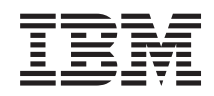

# System i Správa systému Plánování strategie zálohování a obnovy

*verze 6 vydání 1*

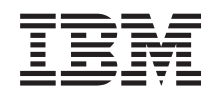

# System i Správa systému Plánování strategie zálohování a obnovy

*verze 6 vydání 1*

### **Poznámka**

Před použitím těchto informací a před použitím produktu, který podporují, si přečtěte informace v části ["Upozornění",](#page-24-0) na stránce 19.

Toto vydání se vztahuje k verzi 6, vydání 1, modifikaci 0 produktu IBM i5/OS (produkt číslo 5761-SS1) a ke všem následujícím vydáním a modifikacím, dokud nebude v nových vydáních uvedeno jinak. Tato verze nefunguje na všech modelech počítačů RISC (reduced instruction set computer) ani na modelech CISC.

# **Obsah**

## **Plánování strategie [zálohování](#page-6-0) a obnovy [1](#page-6-0)**

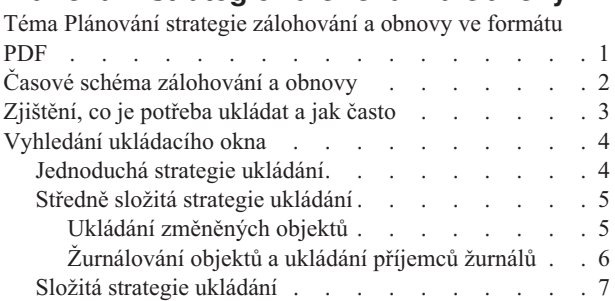

 $\|$ 

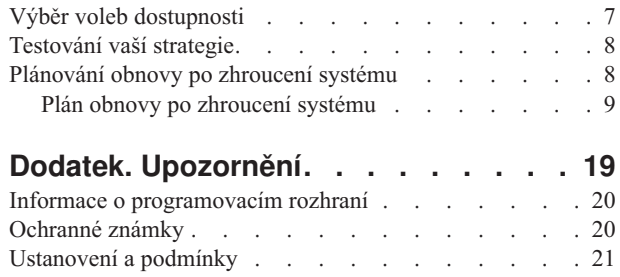

## <span id="page-6-0"></span>**Plánování strategie zálohování a obnovy**

Jestliže ztratíte informace ve vašem systému, musíte použít záložní kopie informací. Tato kolekce témat obsahuje informace o tom, jak naplánovat vaši strategii a učinit rozhodnutí ohledně nastavení systému pro zálohování, obnovu a dostupnost.

Produkty IBM System i jsou velmi spolehlivé. Váš systém můžete využívat měsíce nebo dokonce roky, aniž byste se setkali s nějakým problémem, který by způsobil ztrátu informací ve vašem systému. Jak se však snižuje frekvence výskytu problémů s počítačem, potenciální dopad těchto problémů se naopak zvyšuje. Podniky se stávají stále více závislými na počítačích a na informacích v nich uložených. Informace, které máte uloženy ve vašem počítači, nemusí být dostupné nikde jinde.

Ukládání informací ve vašem systému vyžaduje čas a disciplinovanost. Proč byste to měli dělat? Proč byste měli trávit čas plánováním tohoto ukládání a jeho vyhodnocováním?

Časové schéma zálohování a obnovy poskytuje maximální přehled událostí, ke kterým dochází v průběhu procesu zálohování a obnovy.

Po prostudování časového schématu zálohování a obnovy můžete začít plánovat svou strategii podle následujících kroků:

- 1. Zjistěte, co je potřeba ukládat a jak často je to potřeba ukládat.
- 2. Najděte ukládací okno.
- 3. Vyberte volby dostupnosti.
- 4. Otestujte vaši strategii.

### **Související pojmy**

Zálohování vašeho systému Návod na zajištění dostupnosti ["Plánování](#page-13-0) obnovy po zhroucení systému" na stránce 8 Tento návod obsahuje informace a procedury potřebné k obnově po zhroucení systému. **Související informace**

Časté otázky k zálohování a obnově

Zálohování a obnova

## **Téma Plánování strategie zálohování a obnovy ve formátu PDF**

Tyto informace si můžete prohlédnout a vytisknout jako soubor ve formátu PDF.

Chcete-li si zobrazit nebo stáhnout tento dokument ve formátu PDF, vyberte odkaz Plánování strategie zálohování a obnovy (cca 317 KB).

## **Ukládání souborů ve formátu PDF**

Chcete-li uložit soubor ve formátu PDF na vaší pracovní stanici pro potřeby zobrazení nebo tisku:

- 1. Pravým tlačítkem myši klepněte na odkaz PDF ve vašem prohlížeči.
- 2. Klepněte na volbu, která ukládá PDF lokálně.
- 3. Přesuňte se do adresáře, do něhož chcete uložit soubor ve formátu PDF.
- 4. Klepněte na **Uložit**.

## <span id="page-7-0"></span>**Stahování produktu Adobe Reader**

K prohlížení a tisku souborů ve formátu PDF potřebujete mít nainstalovaný produkt Adobe Reader. Jeho bezplatnou kopii si můžete stáhnout z webových stránek společnosti [Adobe](http://www.adobe.com/products/acrobat/readstep.html) (www.adobe.com/products/acrobat/readstep.html)

## **Časové schéma zálohování a obnovy**

Časové schéma zálohování a obnovy začíná uložením informací a končí, když je váš systém po zhroucení zcela obnoven.

Časové schéma používejte při čtení těchto informací a při rozhodování. Vaši strategii pro ukládání a dostupnost určují tyto skutečnosti:

- v Zda můžete úspěšně dokončit každý krok v grafu.
- v Jak dlouho vám dokončení každého kroku potrvá.

Následující časové schéma použijte pro modelování konkrétních příkladů. Co když je známým bodem (1) neděle večer a bodem selhání (2) je čtvrtek odpoledne? Jak dlouho potrvá dostat se zpět do známého bodu? Jak dlouho potrvá dostat se do aktuálního bodu (6)? Je to vůbec možné při strategii ukládání, kterou jste naplánovali?

## Bod<sub>1</sub>

.

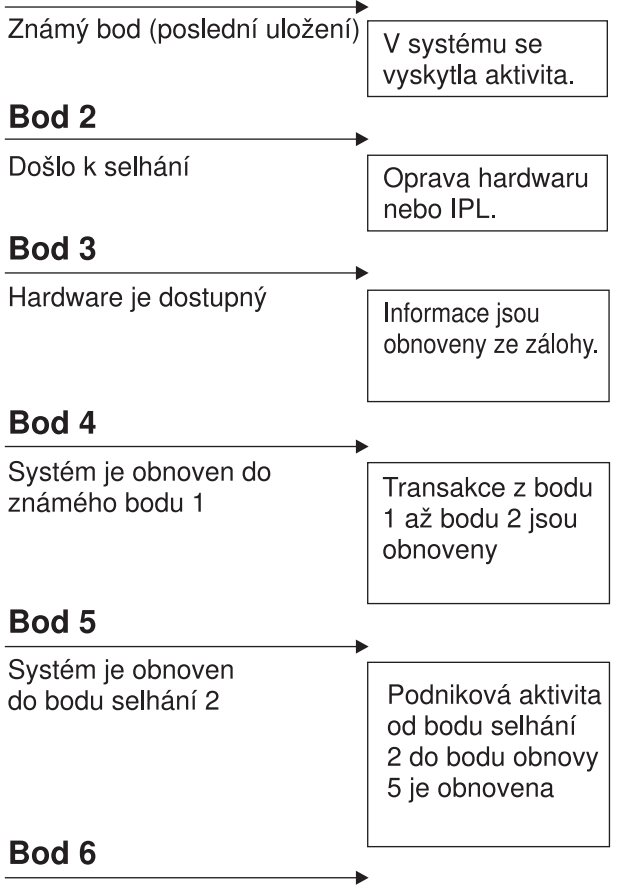

RZAJ1001-0

Zde je popis k obrázku časového schématu:

Systém je aktuální

- v Bod 1: Známý bod (poslední uložení). V systému se vyskytla aktivita.
- v Bod 2: Došlo k selhání. Došlo k opravě hardwaru nebo IPL.
- v Bod 3: Hardware je dostupný. Informace jsou obnoveny ze zálohy.
- <span id="page-8-0"></span>v Bod 4: Systém je obnoven do známého bodu 1. Jsou obnoveny transakce od bodu 1 do bodu 2.
- v Bod 5: Systém je obnoven do bodu selhání 2. Je obnovena podniková aktivita od bodu selhání 2 do bodu obnovy 5.
- v Bod 6: Systém je aktuální.

#### **Související pojmy**

["Testování](#page-13-0) vaší strategie" na stránce 8

Pokud vaše situace vyžaduje středně složitou strategii ukládání nebo složitou strategii ukládání, vyžaduje také pravidelné přezkoumání.

#### **Související odkazy**

"Zjištění, co je potřeba ukládat a jak často"

Části vašeho systému, které se mění často, byste měli ukládat denně. Části systému, které se často nemění, byste měli ukládat každý týden.

## **Zjištění, co je potřeba ukládat a jak často**

Části vašeho systému, které se mění často, byste měli ukládat denně. Části systému, které se často nemění, byste měli ukládat každý týden.

Pokud nebudete všechno pravidelně ukládat, nedokážete provést obnovu po ztrátě pracoviště nebo při určitých typech selhání disku. Jestliže budete ukládat správné části systému, budete moci provést obnovu do bodu 4 (poslední uložení), který je zobrazen v časovém schématu zálohování a obnovy.

## **Části vašeho systému, které se mění často**

Tato tabulka ukazuje části systému, které se mění často a je třeba je ukládat denně.

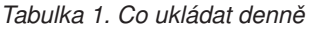

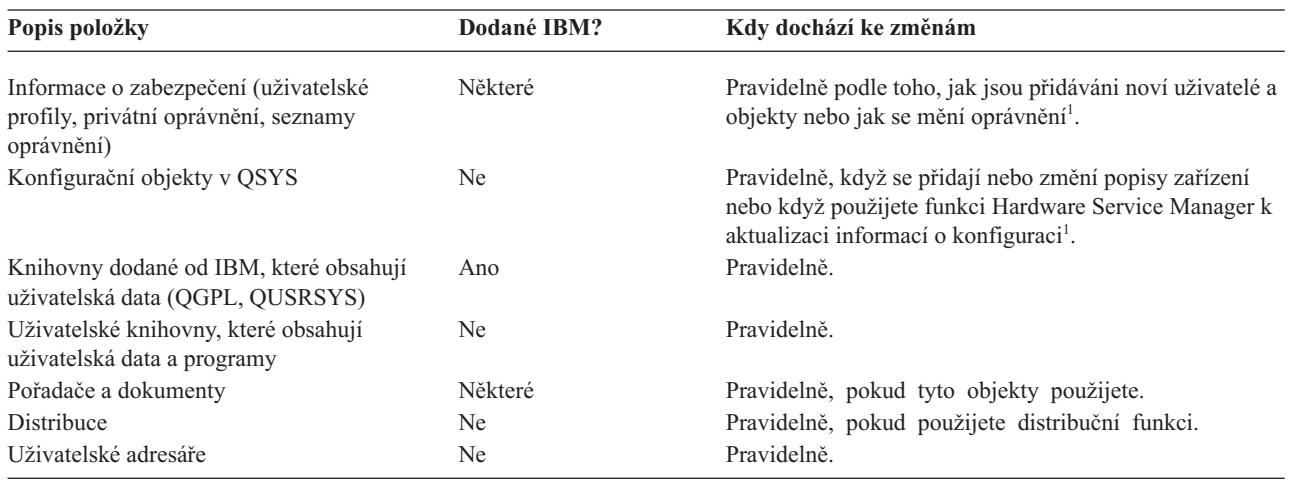

**<sup>1</sup>** Tyto objekty se také mohou změnit, když aktualizujete licencované programy.

## **Části vašeho systému, které se nemění často**

Tato tabulka ukazuje části systému, které se nemění často a můžete je ukládat jednou za týden.

*Tabulka 2. Co ukládat jednou za týden*

| Popis položky                              | Dodané IBM? | Kdy dochází ke změnám                   |
|--------------------------------------------|-------------|-----------------------------------------|
| Licenční interní kód (LIC)                 | Ano         | PTF nebo nové vydání operačního systému |
| Objekty operačního systému v knihovně QSYS | Ano         | PTF nebo nové vydání operačního systému |

<span id="page-9-0"></span>*Tabulka 2. Co ukládat jednou za týden (pokračování)*

| Popis položky                                                                | Dodané IBM? | Kdy dochází ke změnám                   |
|------------------------------------------------------------------------------|-------------|-----------------------------------------|
| Volitelné knihovny operačního systému IBM i5/OS<br>(QHLPSYS, QUSRTOOL)       | Ano         | PTF nebo nové vydání operačního systému |
| Knihovny licencovaných programů (QRPG, QCBL,<br>Qxxxx                        | Ano         | Aktualizace licencovaných programů      |
| Pořadače licencovaných programů (Qxxxxxxx)                                   | Ano         | Aktualizace licencovaných programů      |
| Adresáře licencovaných programů (/QIBM/ProdData,<br>/QOpenSys/QIBM/ProdData) | Ano         | Aktualizace licencovaných programů      |

### **Související pojmy**

"Časové schéma [zálohování](#page-7-0) a obnovy" na stránce 2

Časové schéma zálohování a obnovy začíná uložením informací a končí, když je váš systém po zhroucení zcela obnoven.

### **Související odkazy**

"Jednoduchá strategie ukládání"

Máte dlouhé ukládací okno, což znamená, že máte každý den k dispozici 8 až 12 hodin vcelku, kdy systém nevykazuje žádnou aktivitu (včetně dávkového zpracování). Nejjednodušší strategie ukládání je ukládat všechno každou noc nebo mimo pracovní dobu.

## **Vyhledání ukládacího okna**

Kdy a jak spouštět procedury pro ukládání a co ukládat závisí ve skutečnosti na velikosti vašeho ukládacího okna.

*Ukládací okno* je doba, kdy systém není přístupný uživatelům, zatímco provádíte operace ukládání. Aby byla obnova co nejjednodušší, musíte ukládání provádět, když je váš systém ve známém bodě a když se data nemění.

Když vybíráte strategii ukládání, měli byste najít rovnováhu mezi tím, co je pro vaše uživatele přijatelné ukládací okno, mezi hodnotou dat, k jejichž ztrátě by mohlo dojít, a mezi dobou, kterou by mohla trvat obnova.

Pokud je váš systém tak rozhodující pro činnost vaší společnosti, že nemáte potřebné ukládací okno, nemůžete si pravděpodobně dovolit žádný neplánovaný výpadek. Měli byste vážně vyhodnotit všechny volby dostupnosti systému, včetně klastrů.

Podle velikosti vašeho ukládacího okna zvolte jednu ze strategií ukládání: jednoduchou, střední nebo složitou strategii ukládání. Potom své rozhodnutí přehodnoťte podle toho, jak vaše strategie ukládání ovlivní obnovu.

### **Související pojmy**

Návod na zajištění dostupnosti

## **Jednoduchá strategie ukládání**

Máte dlouhé ukládací okno, což znamená, že máte každý den k dispozici 8 až 12 hodin vcelku, kdy systém nevykazuje žádnou aktivitu (včetně dávkového zpracování). Nejjednodušší strategie ukládání je ukládat všechno každou noc nebo mimo pracovní dobu.

K tomu můžete použít volbu 21 (Entire system) z menu Save. Volbu 21 můžete naplánovat tak, aby se spouštěla bez operátora (plně automatizovaně) v určitý čas.

Tuto metodu můžete také použít k uložení celého systému po přechodu na nové vydání nebo po aplikaci PTF.

Možná zjistíte, že nemáte dostatek času nebo páskových jednotek na to, abyste volbu 21 spouštěli bez operátora. Přesto stále můžete využít jednoduchou strategii:

Denně Ukládat všechno, co se často mění.

<span id="page-10-0"></span>

Volba 23 (All user data) v menu Save ukládá všechny věci, které se mění pravidelně. Volbu 23 lze naplánovat tak, aby se spouštěla automatizovaně. K tomu musíte mít dostatečnou kapacitu online záložních médií.

Pokud má váš systém během víkendu dlouhé období nečinnosti, mohla by vaše strategie ukládání vypadat následovně:

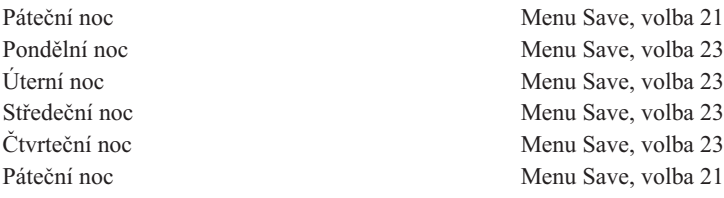

#### **Související odkazy**

["Zjištění,](#page-8-0) co je potřeba ukládat a jak často" na stránce 3

Části vašeho systému, které se mění často, byste měli ukládat denně. Části systému, které se často nemění, byste měli ukládat každý týden.

## **Středně složitá strategie ukládání**

Máte středně velké ukládací okno, což znamená, že máte každý den k dispozici 4 až 6 hodin vcelku, kdy systém nevykazuje žádnou aktivitu. Tuto strategii použijte, pokud zjistíte, že vaše ukládací okno není dostatečně dlouhé, abyste mohli použít jednoduchou strategii ukládání.

Jestliže ve svém systému spouštíte v noci velké dávkové úlohy nebo máte velmi rozsáhlé soubory, jejichž uložení zabírá mnoho času, budete možná muset vypracovat středně složitou strategii ukládání, což znamená, že složitost ukládání a obnovy je střední.

Při vytváření středně složité strategie ukládání se řiďte touto zásadou: čím častěji se něco mění, tím častěji by se to mělo ukládat. V porovnání s jednoduchou strategií ukládání byste měli jít do větších podrobností při ohodnocování toho, jak často se věci mění.

Při středně složité strategii ukládání můžete použít následující techniky. Je možné použít jednu z nich nebo jejich kombinaci:

- v Ukládání změněných objektů.
- v Žurnálování objektů a ukládání příjemců žurnálů.

## **Ukládání změněných objektů**

K uložení informací, které se změnily od poslední operace ukládání dat nebo od určitého data a času, můžete použít několik příkazů.

Příkaz SAVCHGOBJ (Uložení změněných objektů) můžete použít k uložení pouze těch objektů, které se změnily od uložení knihovny nebo skupiny knihoven. To může být zvláště užitečné v situacích, kdy jsou programy a datové soubory ve stejné knihovně. Obvykle se datové soubory mění často a programy se mění zřídka. K uložení pouze těch souborů, které se změnily, můžete použít příkaz SAVCHGOBJ.

Příkaz SAVDLO (Uložení objektu knihovny dokumentů) můžete použít k uložení pouze těch dokumentů a složek, které se změnily. Obdobně můžete použít příkaz SAV (Uložení) k uložení objektů v adresářích, které se změnily od určitého okamžiku.

Rovněž se můžete rozhodnout, že budete změněné objekty ukládat, jestliže bude za některých nocí větší dávkové zatížení. Například:

<span id="page-11-0"></span>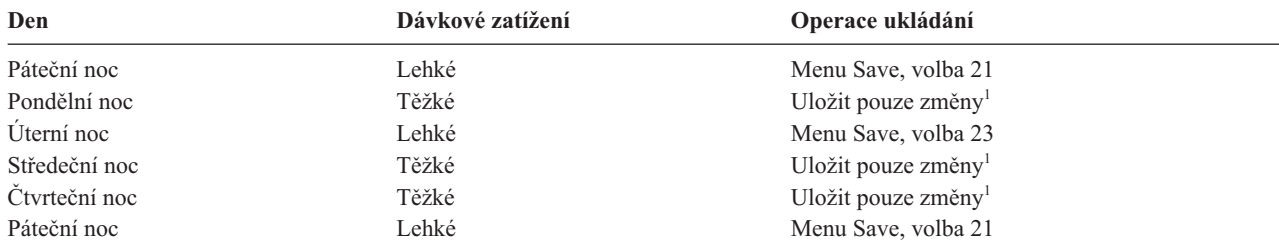

**<sup>1</sup>** Použijte kombinaci příkazů SAVCHGOBJ, SAVDLO a SAV.

## **Žurnálování objektů a ukládání příjemců žurnálů**

Jestliže vaše operace ukládání objektů integrovaných systémů souborů a datových oblastí trvají příliš dlouhou dobu, můžete se rozhodnout pro žurnálování objektů a zvýšit tak efektivitu operací ukládání.

Pokud máte člen souboru se 100 000 záznamů a jeden záznam se změní, uloží příkaz SAVCHGOBJ (Uložení změněných objektů) celý člen souboru. V této situaci může být lepším řešením pravidelné zapisování databázových souborů do žurnálu a uložení příjemců žurnálu, ačkoliv je pak obnova složitější.

Obdobný princip platí i pro objekty integrovaných systémů souborů a datové oblasti. Lepší volbou může být ukládaní příjemců žurnálu.

Když zapisujete objekty do žurnálu, zapíše systém kopii každé změny v objektu do příjemce žurnálu. Když uložíte příjemce žurnálu, uložíte pouze změněné části daného objektu, nikoliv celý objekt.

Pokud zapisujete vaše objekty do žurnálů a dávkové zatížení kolísá, mohla by vaše strategie ukládání vypadat takto:

#### *Tabulka 3. Příklad strategie ukládání*

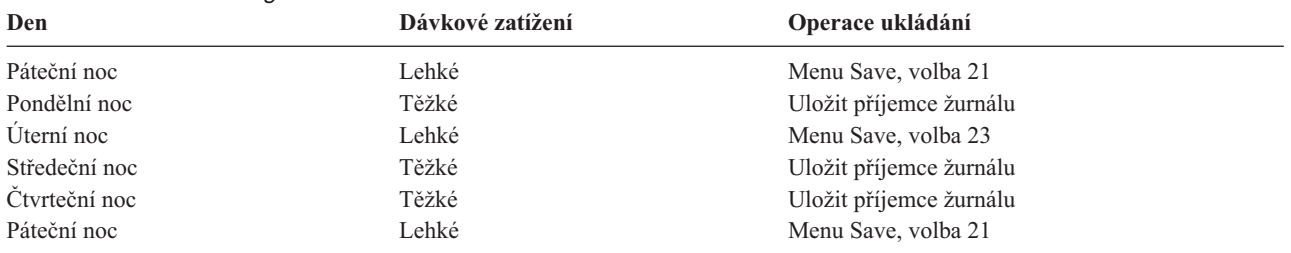

#### **Poznámky:**

- v Abyste mohli ocenit přednosti ochrany, které zapisování do žurnálu nabízí, měli byste odpojovat a ukládat příjemce žurnálu pravidelně. Četnost jejich ukládání závisí na počtu změn v žurnálech, ke kterým dochází. Vám by mohlo vyhovovat ukládání příjemců žurnálu několikrát za den. Způsob ukládání příjemců žurnálu závisí na tom, zda jsou v samostatné knihovně. Můžete použít příkaz SAVLIB (Uložení knihovny) nebo SAVOBJ (Uložení objektu).
- v Nové objekty je nutné uložit předtím, než na objekt aplikujete záznamy v žurnálu. Pokud vaše aplikace přidávají nové objekty pravidelně, měli byste zvážit, zda byste neměli použít strategii SAVCHGOBJ buď samotnou, nebo v kombinaci se zapisováním do žurnálu.

#### **Související pojmy**

Správa žurnálu

#### **Související odkazy**

Uživatelský program exit point pro změnu příjemce žurnálu |

## <span id="page-12-0"></span>**Složitá strategie ukládání**

Máte krátké ukládací okno, což znamená, že je k dispozici pouze málo času nebo vůbec žádný čas, po který systém není využíván pro interaktivní nebo dávkové úlohy. Velmi krátké ukládací okno vyžaduje složitou strategii ukládání a obnovy.

Používají se stejné nástroje a metody, které byly popsány pro středně složitou strategii ukládání, ale na podrobnější úrovni. Například musíte uložit určité kritické soubory v určitý čas určitého dne v týdnu. Rovněž chcete zvážit použití produktu BRMS (Backup, Recovery, and Media Services).

Ve složité strategii ukládání je často nutné, aby se ukládání provádělo v době, kdy je systém aktivní. Parametr SAVACT (Save active) je podporován v těchto příkazech:

- SAVLIB (Uložení knihovny)
- SAVOBJ (Uložení objektu)
- v SAVCHGOBJ (Uložení změněných objektů)
- v SAVDLO (Uložení objektu knihovny dokumentů)
- SAV (Uložení)

Jestliže použijete podporu ukládání dat za chodu, můžete výrazně zkrátit dobu, po kterou jsou soubory nedostupné. Když systém pro všechny ukládané objekty zřídí kontrolní bod, lze objekty zpřístupnit pro použití. Za účelem zjednodušení procedury obnovy můžete příkazy ukládání dat za chodu použít se žurnálováním nebo vázaným zpracováním. Jestliže používáte hodnoty \*LIB nebo \*SYNCLIB s parametrem SAVACT, měli byste použít zapisování do žurnálu za účelem zjednodušení obnovy. Pokud používáte hodnotu \*SYSDFN s parametrem SAVACT, musíte v případě, že ukládaná knihovna obsahuje objekty relační databáze, použít vázané zpracování. Pokud se rozhodnete použít podporu ukládání dat za chodu, ujistěte se, že rozumíte tomuto procesu, a překontrolujte, zda jsou ve vašem systému dobře vytvářeny kontrolní body.

Dobu, po kterou jsou soubory nedostupné, můžete zkrátit tak, že budete operace ukládání provádět na více zařízeních najednou nebo že budete provádět souběžné operace ukládání. Například můžete knihovny ukládat na jednom zařízení, složky na druhém a adresáře na třetím zařízení nebo můžete ukládat různé skupiny knihoven či objektů na různých zařízeních.

Rovněž můžete použít více zařízení zároveň a provést tak paralelní operaci ukládání. K provádění paralelní operace ukládání musíte mít produkt BRMS nebo aplikaci, která vám umožní vytvářet objekty s definicí médií.

#### **Související pojmy**

Backup, Recovery, and Media Services (BRMS) Ukládání za chodu a vaše strategie zálohování a obnovy Ukládání na více zařízeních za účelem zkrácení ukládacího okna Zálohování vašeho systému Vázané zpracování Správa žurnálu

## **Výběr voleb dostupnosti**

Volby dostupnosti jsou doplňkem dobré strategie ukládání, nikoliv její náhražkou. Volby dostupnosti mohou výrazně zkrátit dobu obnovy po selhání systému. V některých případech mohou volby dostupnosti předejít nutnosti provést obnovu.

Mají-li být náklady na používání voleb dostupnosti oprávněné, musíte si uvědomit tyto skutečnosti:

- Hodnota, kterou váš systém poskytuje.
- v Náklady plynoucí z plánovaného či neplánovaného výpadku.
- Typ vašich požadavků na dostupnost.

<span id="page-13-0"></span>Dále jsou uvedeny volby dostupnosti, které můžete použít k doplnění strategie ukládání:

- v Správa žurnálů vám umožňuje obnovit změny objektů, ke kterým došlo od posledního úplného uložení.
- v Ochrana přístupových cest umožňuje opětně vytvořit pořadí, v němž jsou zpracovávány záznamy v databázovém souboru.
- v Diskové oblasti omezují objem dat, který je nutné obnovit, pouze na data v diskové oblasti s porouchanou jednotkou.
- v Ochrana zařízení paritou umožňuje rekonstruovat ztracená data. Systém může být nadále v chodu, zatímco probíhá rekonstrukce dat.
- v Ochrana zrcadlením vám pomáhá udržovat data dostupná, neboť máte dvě kopie dat na samostatných diskových jednotkách.
- v Klastrování umožňuje udržovat některá nebo všechna data ve dvou systémech. Sekundární systém může v případě selhání primárního systému převzít kritické aplikační programy.

**Související pojmy**

Návod na zajištění dostupnosti

**Související odkazy**

Speciální hodnoty pro příkaz SAVLIB

## **Testování vaší strategie**

Pokud vaše situace vyžaduje středně složitou strategii ukládání nebo složitou strategii ukládání, vyžaduje také pravidelné přezkoumání.

Níže je uvedeno pravidelné přezkoumání:

- Ukládáte všechno příležitostně?
- v Co musíte udělat, abyste provedli obnovu do známého bodu (4) v časovém schématu zálohování a obnovy?
- v Používáte volby, jako je zapisování do žurnálu nebo ukládání změněných objektů, které by vám pomohly provést obnovu do bodu selhání (5)? Víte, jak provést obnovu s použitím těchto voleb?
- v Přidali jste nové aplikace? Jsou nové knihovny, pořadače a adresáře uloženy?
- v Ukládáte knihovny dodané IBM, které obsahují uživatelská data (např. QGPL a QUSRSYS)?

**Poznámka:** Téma Zvláštní hodnoty pro příkaz SAVLIB uvádí všechny knihovny dodané od IBM, které obsahují uživatelská data.

• Otestovali jste vaši obnovu?

Nejlepším způsobem, jak otestovat vaši strategii z hlediska ukládání, je vyzkoušet obnovu. Ačkoliv si obnovu můžete otestovat na vašem vlastním systému, je to velmi riskantní. Pokud se vám nepodaří vše úspěšně uložit, může při pokusu o obnovení dojít ke ztrátě informací.

Existuje řada organizací, které v rámci svých služeb nabízejí také testování obnovy. Jednou z takových společností,

která vám pomůže s testováním obnovy, je i společnost Business [continuity](http://www.ibm.com/services/continuity/recover1.nsf) and resiliency

#### **Související pojmy**

"Časové schéma [zálohování](#page-7-0) a obnovy" na stránce 2

Časové schéma zálohování a obnovy začíná uložením informací a končí, když je váš systém po zhroucení zcela obnoven.

## **Plánování obnovy po zhroucení systému**

Tento návod obsahuje informace a procedury potřebné k obnově po zhroucení systému.

Cílem plánu obnovy po zhroucení systému je zajistit, abyste byli schopni reagovat na havárii nebo jinou krizovou situaci týkající se vašich informačních systémů a minimalizovat dopad na provoz podniku. Když si připravíte informace popsané v tomto tématu, uschovejte je na bezpečném a přístupném místě mimo pracoviště.

### <span id="page-14-0"></span>**Související úlohy**

["Plánování](#page-6-0) strategie zálohování a obnovy", na stránce 1

Jestliže ztratíte informace ve vašem systému, musíte použít záložní kopie informací. Tato kolekce témat obsahuje informace o tom, jak naplánovat vaši strategii a učinit rozhodnutí ohledně nastavení systému pro zálohování, obnovu a dostupnost.

## **Plán obnovy po zhroucení systému**

Toto téma obsahuje vzorový příklad, který můžete použít při vytváření plánu obnovy po zhroucení systému.

## **Sekce 1. Hlavní cíle tohoto plánu**

Hlavní cíle tohoto plánu jsou tyto:

- Minimalizovat přerušení běžných operací.
- v Omezit rozsah přerušení a poškození.
- Minimalizovat ekonomický dopad přerušení.
- v Vytvořit předem rezervní provozní prostředky.
- v Vyškolit zaměstnance v používání nouzových procedur.
- v Umožnit hladkou a rychlou obnovu služeb.

## **Sekce 2. Obsluha**

*Tabulka 4. Obsluha*

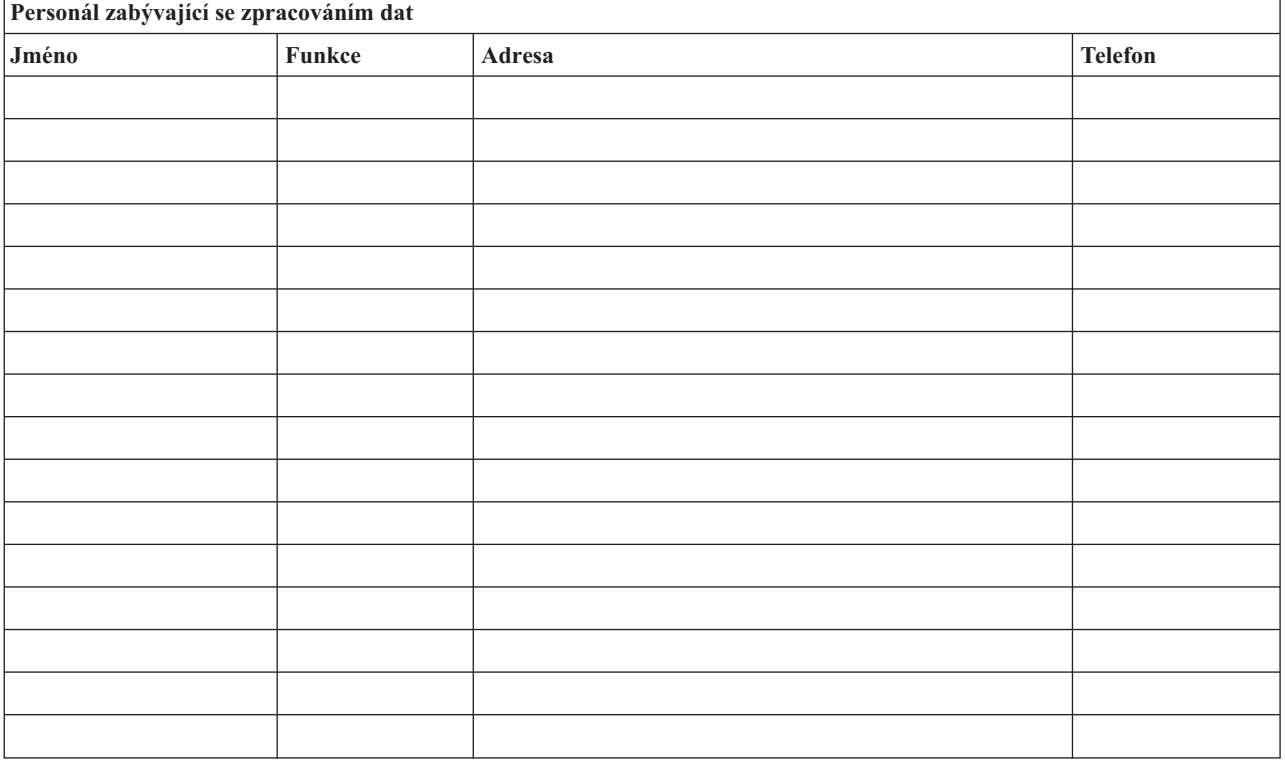

**Poznámka:** K této sekci plánu připojte kopii schématu vaší organizace.

## **Sekce 3. Profil aplikace**

K vyplnění této tabulky použijte příkaz DSPSFWRSC (Zobrazení softwarových prostředků).

#### <span id="page-15-0"></span>*Tabulka 5. Profil aplikace*

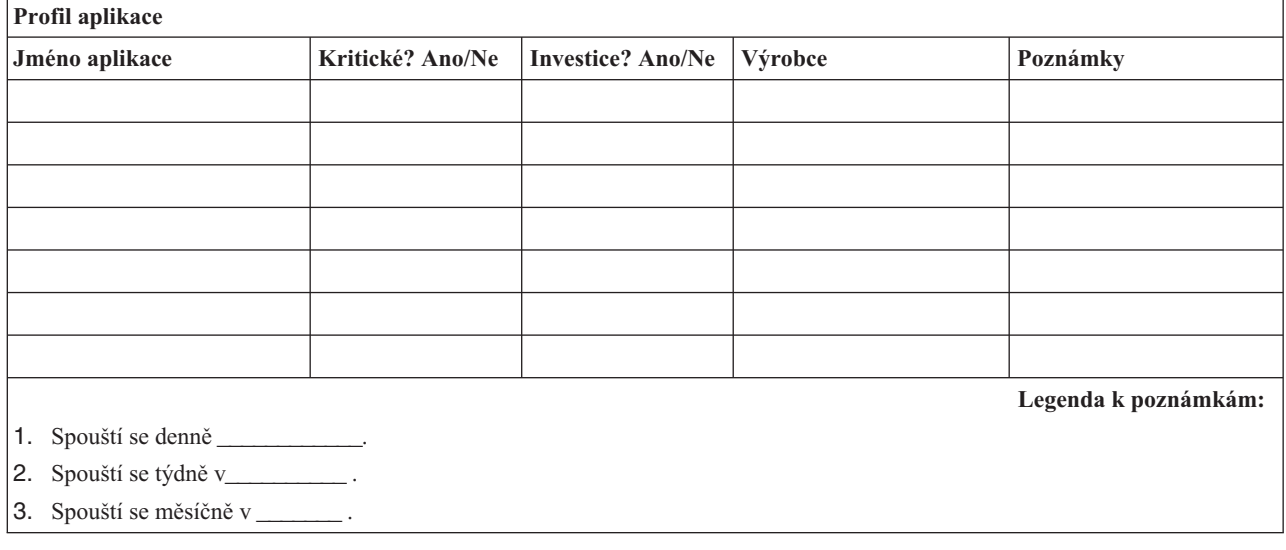

## **Sekce 4. Profil inventáře**

K vyplnění této tabulky použijte příkaz WRKHDWPRD (Práce s hardwarovými produkty). Tento seznam by měl zahrnovat:

- základní jednotky
- diskové jednotky
- modely
- řadiče pracovních stanic
- · osobní počítače
- v náhradní pracovní stanice
- telefony
- v klimatizaci nebo topení
- v systémovou tiskárnu
- páskové a disketové jednotky
- řadiče
- I/O procesory
- obecnou datovou komunikaci
- · náhradní obrazovky
- stojany
- · zvlhčovač nebo vysoušeč

### *Tabulka 6. Profil inventáře*

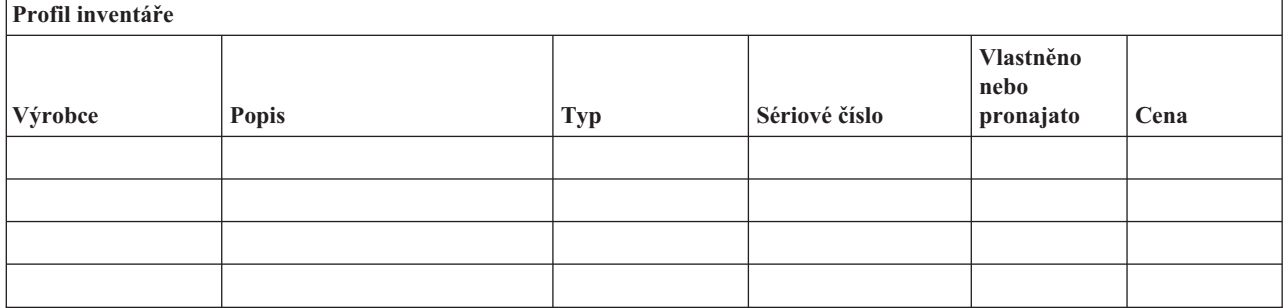

#### *Tabulka 6. Profil inventáře (pokračování)*

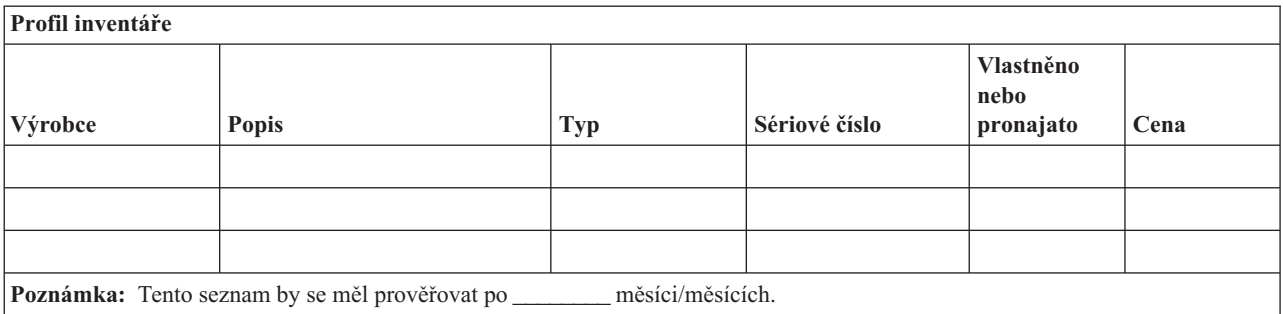

#### *Tabulka 7. Ostatní inventář*

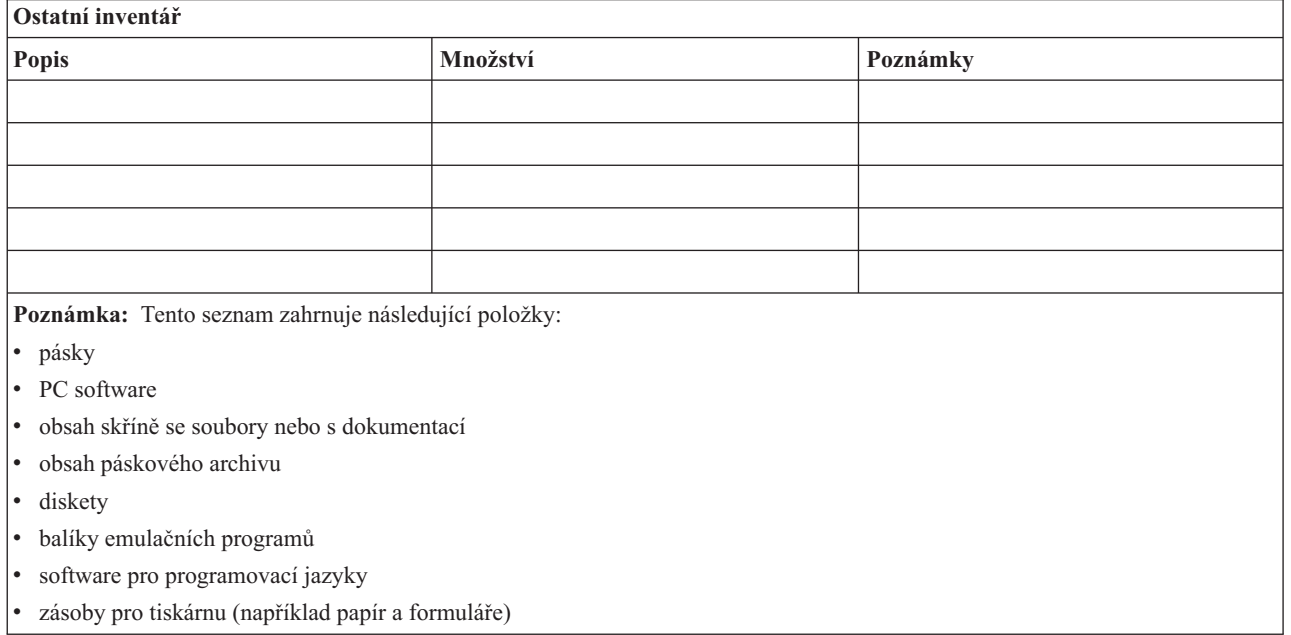

## **Sekce 5. Procedury zálohování informačních služeb**

- Operační systém i5/OS
	- Denně: Příjemci žurnálů se mění v \_\_\_\_\_\_\_\_ a v \_\_\_\_\_\_\_\_.
	- Denně: Změněné objekty v následujících knihovnách a adresářích se ukládají v \_\_\_\_\_\_\_\_\_\_\_\_\_:
		- $-$ - \_\_\_\_\_\_\_\_\_\_
		- \_\_\_\_\_\_\_\_\_\_
		- \_\_\_\_\_\_\_\_\_\_
		- \_\_\_\_\_\_\_\_\_\_
		- \_\_\_\_\_\_\_\_\_\_
		- \_\_\_\_\_\_\_\_\_\_
		- $-$

Tato procedura také ukládá žurnály a příjemce žurnálu.

- V \_\_\_\_\_\_\_\_ (den) v \_\_\_\_\_\_\_\_ (čas) se provádí operace úplného uložení systému.
- Všechna média se uloží mimo pracoviště do trezoru na \_\_\_\_\_\_\_\_ (místo).
- · Osobní počítač

– Doporučujeme zálohovat všechny osobní počítače. Kopie souborů z osobního počítače by měly být přeneseny do systému v \_\_\_\_\_\_\_\_ (datum) v \_\_\_\_\_\_\_\_ (čas), těsně před provedením operace úplného uložení systému. Uloží se během běžné procedury uložení systému. Je tak zajištěno mnohem bezpečnější zálohování systémů souvisejících s osobními počítači, kde by zhroucení lokální oblasti mohlo vymazat důležité systémy osobních počítačů.

## **Sekce 6. Procedury obnovy po zhroucení systému**

U každého plánu obnovy po zhroucení systému byste měli věnovat pozornost následujícím třem položkám:

### **Procedury reagující na výjimečný stav**

Slouží ke zdokumentování odpovídající reakce na výjimečný stav, například při požáru nebo živelné pohromě, a dalších aktivit vedoucích k záchraně životů a omezení ztrát.

#### **Procedury pro operace zálohování**

Jejich cílem je zajistit, aby mohly být po přerušení prováděny základní provozní úlohy zpracování dat.

### **Procedury pro akce obnovy**

Napomáhají rychlé obnově systému zpracování dat po zhroucení.

### **Kontrolní seznam činností při zhroucení systému:**

- 1. Zahájení plánu
	- a. Uvědomit řídicí pracovníky.
	- b. Kontaktovat a vytvořit tým pro obnovu po zhroucení systému.
	- c. Zjistit stupeň havárie.
	- d. Realizovat příslušný aplikační plán obnovy v závislosti na rozsahu havárie (viz "Sekce 7. Plán [obnovy](#page-18-0) mobilního [pracoviště"](#page-18-0) na stránce 13).
	- e. Sledovat postup.
	- f. Kontaktovat záložní pracoviště a zavést rozvrhy.
	- g. Kontaktovat všechen další potřebný personál, jak z řad uživatelů, tak pracovníky zpracování dat.
	- h. Kontaktovat prodejce hardwaru i softwaru.
	- i. Informovat uživatele o přerušení poskytování služeb.
- 2. Následný kontrolní seznam:
	- a. Sestavit seznam týmů a jejich úkolů.
	- b. Získat hotovost pro výjimečný stav a zajistit přepravu do záložního pracoviště a zpět.
	- c. Zřídit obytnou část.
	- d. Zřídit místo pro stravování.
	- e. Vypracovat seznam všech zaměstnanců a jejich telefonních čísel.
	- f. Nastolit plány pro zapojení uživatelů.
	- g. Zajistit doručování a příjem pošty.
	- h. Zřídit pohotovostní zásobu kancelářských potřeb.
	- i. Dle potřeby pronajmout nebo koupit vybavení.
	- j. Určit, jaké aplikace se budou spouštět a v jakém pořadí.
	- k. Určit potřebný počet pracovních stanic.
	- l. Vyzkoušet offline vybavení potřebné pro jednotlivé aplikace.
	- m. Ověřit formuláře potřebné pro jednotlivé aplikace.
	- n. Zkontrolovat všechna data přemísťovaná do záložního pracoviště předtím, než opustí dané pracoviště. Ponechat inventarizační profil ve výchozím místě.
	- o. Zajistit pomoc primárních prodejců při problémech způsobených výjimečným stavem.
	- p. Naplánovat přepravu dalších položek potřebných v záložním pracovišti.
- <span id="page-18-0"></span>q. Vzít plánky (mapy) do záložního pracoviště.
- r. Zkontrolovat, zda někde nejsou další magnetické pásky.
- s. Vzít kopie systémové a provozní dokumentace a procedurálních příruček.
- t. Zajistit, aby byl veškerý zúčastněný personál seznámen se svými úkoly.
- u. Uvědomit pojišťovny.

#### **Počáteční procedury obnovy, které se mají použít po zhroucení:**

1. Oznamte službě pro obnovu po zhroucení systému (Disaster Recovery Services), že potřebujete využít jejich služeb, a seznamte je s výběrem plánu obnovy.

**Poznámka:** Smluvně zaručená doba dodávky začíná v době\_\_\_\_\_\_\_\_\_\_, kdy je oznámen výběr plánu obnovy.

a. Telefonní čísla pro oznámení zhroucení systému

nebo **week** 

Tato telefonní čísla jsou v provozu od \_\_\_\_\_\_\_\_ do \_\_\_\_\_\_\_\_ od pondělí do pátku.

- 2. Telefonní číslo pro oznámení zhroucení systému: Toto telefonní číslo je k dispozici pro případy zhroucení po úředních hodinách, během víkendů a svátků. Toto číslo používejte pouze pro oznámení skutečného zhroucení.
- 3. Uveďte adresu místa pro dodávku vybavení (pokud existuje), kontaktní osobu a alternativní kontaktní osobu pro koordinační služby, a také telefonní čísla, na kterých lze kontaktní osobu nalézt 24 hodin denně.
- 4. Spojte se s dodavateli elektřiny a telefonních služeb a naplánujte všechna potřebná servisní spojení.
- 5. Uvědomte okamžitě \_\_\_\_\_\_\_\_\_ , pokud bude třeba změnit nějaké související plány.

### **Sekce 7. Plán obnovy mobilního pracoviště**

- 1. Informujte \_\_\_\_\_\_\_\_\_ o povaze zhroucení a potřebě vybrat plán pro mobilní pracoviště.
- 2. Během 48 hodin po telefonickém oznámení písemně potvrďte \_\_\_\_\_\_\_\_\_\_\_\_\_\_\_\_\_ (komu) podstatu telefonického oznámení.
- 3. Potvrďte, že všechna zálohovací média jsou k dispozici a lze je zavést na záložní počítač.
- 4. Připravte objednávku nákupu, který by pokryl potřebu záložního vybavení.
- 5. Informujte \_\_\_\_\_\_\_\_\_ o plánech pro nákladní auto a jeho umístění (na \_\_\_\_\_\_\_ straně \_\_\_\_\_\_\_\_\_). (Viz část Plán vytvoření mobilního pracoviště v této sekci.)
- 6. V závislosti na potřebách komunikace uvědomte telekomunikační společnost (\_\_\_\_\_\_\_\_\_\_\_\_\_) o možných změnách nouzové linky.
- 7. Zprovozněte zdroj napájení a komunikace na \_\_\_\_\_\_\_\_\_:
	- a. Zdroj napájení a komunikace jsou předem připraveny k připojení, jakmile přijede nákladní auto.
	- b. V místě, kde telefonní linky vstupují do budovy (enterpriste aktuální připojení k administrativním řadičům (\_\_\_\_\_\_\_\_\_). Tyto linky jsou přesměrovány na linky do mobilního pracoviště. V mobilním pracovišti jsou připojeny k modemům.

Linky, které v danou chvíli vedou z \_\_\_\_\_\_\_\_\_ do \_\_\_\_\_\_\_, jsou připojeny k mobilní jednotce přes modemy.

- c. To může případně vyžadovat od \_\_\_\_\_\_\_\_\_ přesměrovat linky v komplexu \_\_\_\_\_\_\_\_\_ na bezpečnější místo v případě havárie.
- 8. Po příjezdu vozidla zapojte elektřinu a proveďte nutné kontroly.
- 9. Zapojte komunikační linky a proveďte nutné kontroly.
- 10. Začněte zavádět systém ze záložních pásek (viz "Sekce 9. Obnova celého [systému"](#page-20-0) na stránce 15).
- 11. Zahajte co nejdříve normální provoz:
	- a. denní úlohy
	- b. denní ukládání
- c. týdenní ukládání
- 12. Naplánujte rozvrh pro zálohování systému, abyste jej mohli obnovit v původním počítači, až bude pracoviště zase k dispozici. (Použijte běžné procedury zálohování systému).
- 13. Zabezpečte mobilní pracoviště a dle potřeby přidělte klíče.
- 14. V mobilním zařízení veďte protokol údržby.

### **Plán vytvoření mobilního pracoviště:**

Zde připojte plán vytvoření mobilního pracoviště.

### **Plán při zhroucení komunikací:**

Zde připojte plán při zhroucení komunikací včetně schémat elektrického vedení.

### **Elektrotechnické služby:**

Zde připojte schéma rozvodu elektřiny a rozmístění elektrických zařízení.

## **Sekce 8. Plán obnovy náhradního pracoviště**

Servis pro obnovu po zhroucení poskytuje alternativní náhradní pracoviště. Toto pracoviště má záložní systém pro dočasné použití, zatímco je původní pracoviště znovu uváděno do provozu.

- 1. Informujte \_\_\_\_\_\_\_\_\_ o povaze zhroucení a potřebě záložního pracoviště.
- 2. Požádejte o letecké zaslání modemů do \_\_\_\_\_\_\_\_\_\_\_\_ pro potřeby komunikace. (Informace o komunikaci pro náhradní pracoviště najdete v \_\_\_\_\_\_\_\_\_\_\_\_.)
- 3. Během 48 hodin po telefonickém oznámení písemně potvrďte (komu) obsah telefonického sdělení.
- 4. Začněte provádět nutné přípravy k cestě operačního týmu na pracoviště.
- 5. Potvrďte, že všechny potřebné pásky jsou k dispozici a zabaleny k odeslání za účelem obnovy v záložním systému.
- 6. Připravte objednávku nákupu, který by pokryl potřebu záložního systému.
- 7. Před odesláním na náhradní pracoviště zkontrolujte podle kontrolního seznamu, jestli máte všechen potřebný materiál.
- 8. Ujistěte se, že tým pro obnovu po zhroucení systému má na pracovišti dotčeném zhroucením systému potřebné informace k tomu, aby začal pracoviště obnovovat. (Viz "Sekce 12. [Přebudování](#page-22-0) pracoviště po zhroucení [systému"](#page-22-0) na stránce 17).
- 9. Postarejte se o cestovní výdaje (hotovost předem).
- 10. Po příjezdu na náhradní pracoviště se spojte se základnou a stanovte postupy komunikace.
- 11. Zkontrolujte, zda jsou přinesené materiály kompletní.
- 12. Začněte zavádět systém ze záložních pásek.
- 13. Zahajte co nejdříve normální provoz:
	- a. denní úlohy
	- b. denní ukládání
	- c. týdenní ukládání
- 14. Naplánujte rozvrh pro zálohování systému na náhradním pracovišti, abyste jej mohli obnovit v původním počítači.

#### **Konfigurace systému na náhradním pracovišti:**

Zde připojte konfiguraci systému na náhradním pracovišti.

## <span id="page-20-0"></span>**Sekce 9. Obnova celého systému**

Jestliže chcete dostat systém do stavu, v jakém se nacházel před zhroucením, použijte procedury pro obnovu po úplné ztrátě systému v publikaci Správa systému: Zálohování a obnova.

Než začnete, vyhledejte následující pásky, vybavení a informace v páskovém archivu na pracovišti nebo v úložišti mimo pracoviště:

- v Jestliže provádíte instalaci z alternativního instalačního zařízení, potřebujete pásková média i média CD-ROM obsahující licenční interní kód.
- v Všechny pásky z poslední operace úplného uložení.
- v Poslední pásky z uložení dat o zabezpečení (SAVSECDTA nebo SAVSYS).
- Poslední pásky z uložení konfigurace.
- v Všechny pásky obsahující žurnály a příjemce žurnálů uložené od poslední operace denního uložení.
- v Všechny pásky z poslední operace denního uložení.
- v Seznam PTF (uložený u nejaktuálnějších pásek s úplným uložením a u pásek s týdenním uložením).
- v Seznam pásek z poslední operace úplného uložení.
- v Seznam pásek z poslední operace týdenního uložení.
- v Seznam pásek z denních uložení.
- v Protokol historie z poslední operace úplného uložení.
- v Protokol historie z poslední operace týdenního uložení.
- v Protokol historie z operací denního uložení.
- v Kolekce témat Instalace, přechod na vyšší verzi a výmaz operačního systému i5/OS a souvisejícího softwaru.
- v Kolekce témat Správa systému: Zálohování a obnova.
- Telefonní seznam.
- v Příručka k modemu.
- Sada nástrojů.

## **Sekce 10. Proces přestavby**

Řídicí tým musí ohodnotit škody a zahájit rekonstrukci nového výpočetního střediska.

Jestliže musí být původní pracoviště obnoveno nebo přemístěno, je třeba zvážit následující faktory:

- v Jaká je projektovaná dostupnost veškerého potřebného počítačového vybavení?
- v Bude efektivnější a vhodnější vylepšit počítačové systémy novým vybavením?
- v Jaký je odhadovaný čas potřebný na opravy nebo vybudování datového pracoviště?
- v Existuje alternativní pracoviště, které by mohlo být snadněji upraveno pro počítačové účely?

Když se rozhodnete znovu vybudovat datové centrum, přejděte na část "Sekce 12. [Přebudování](#page-22-0) pracoviště po zhroucení [systému"](#page-22-0) na stránce 17.

## **Sekce 11. Testování plánu obnovy po zhroucení systému**

K tomu, aby plán úspěšně sloužil pro všechny eventuality, je důležité jej pravidelně testovat a vyhodnocovat. Operace zpracování dat jsou ve své podstatě nestálé, vedou k častým změnám vybavení, programů a dokumentace. Vzhledem k tomuto faktu je třeba pokládat plán za měnící se dokument. Tyto kontrolní seznamy použijte jako vodítko pro své testování a rozhodněte se, které oblasti je třeba otestovat.

#### *Tabulka 8. Provádění testu obnovy*

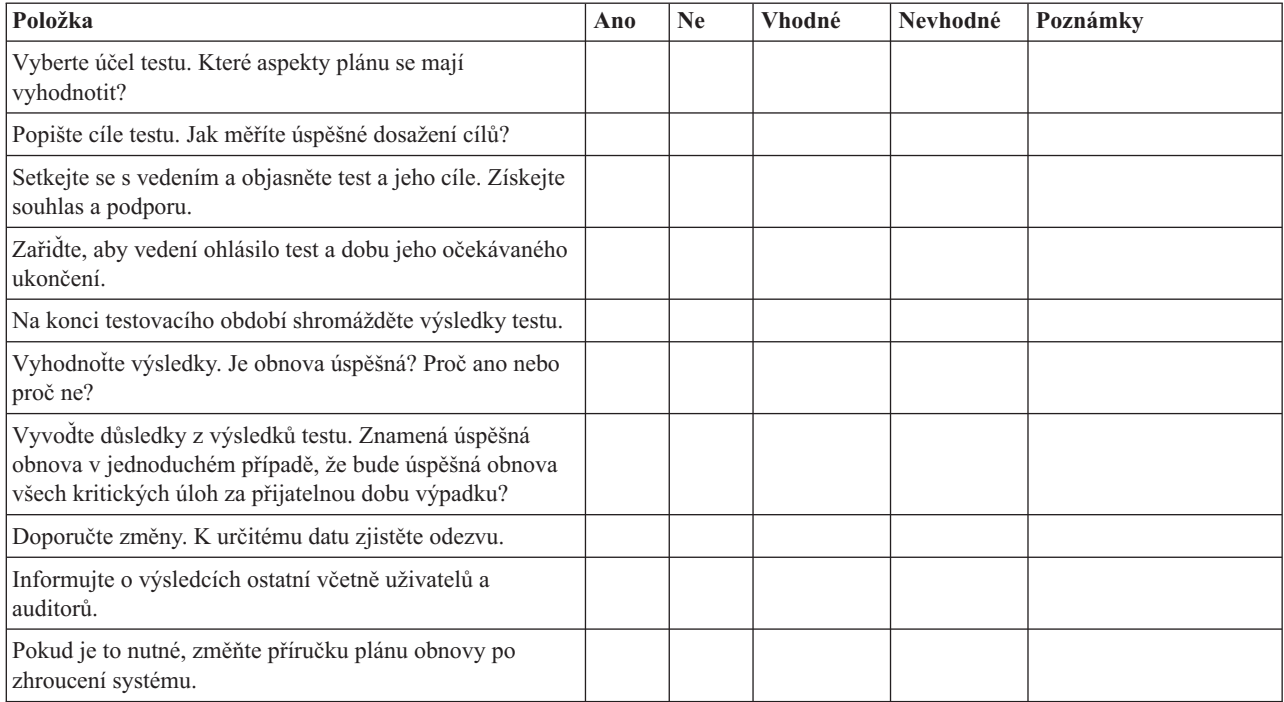

### *Tabulka 9. Oblasti, které se mají testovat*

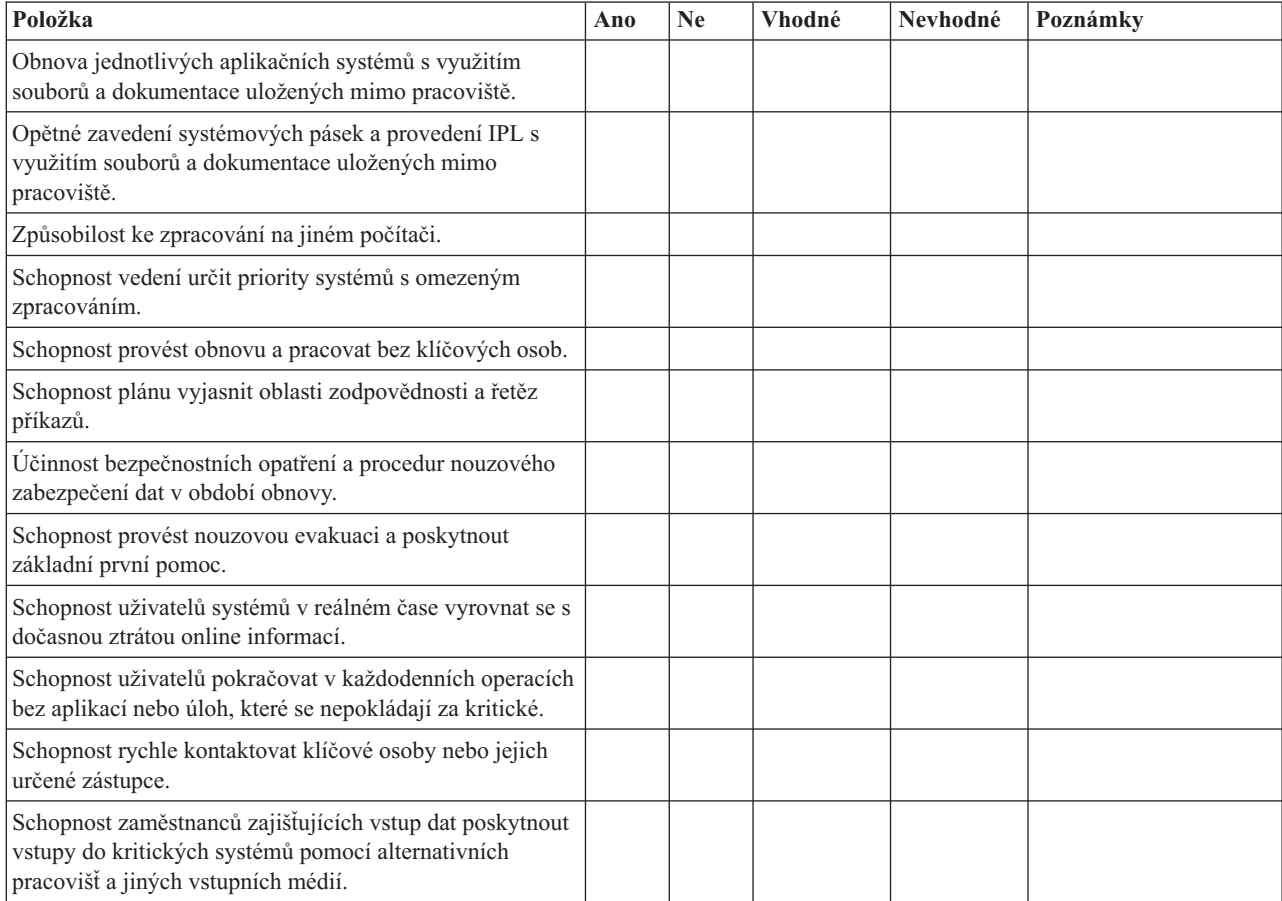

<span id="page-22-0"></span>*Tabulka 9. Oblasti, které se mají testovat (pokračování)*

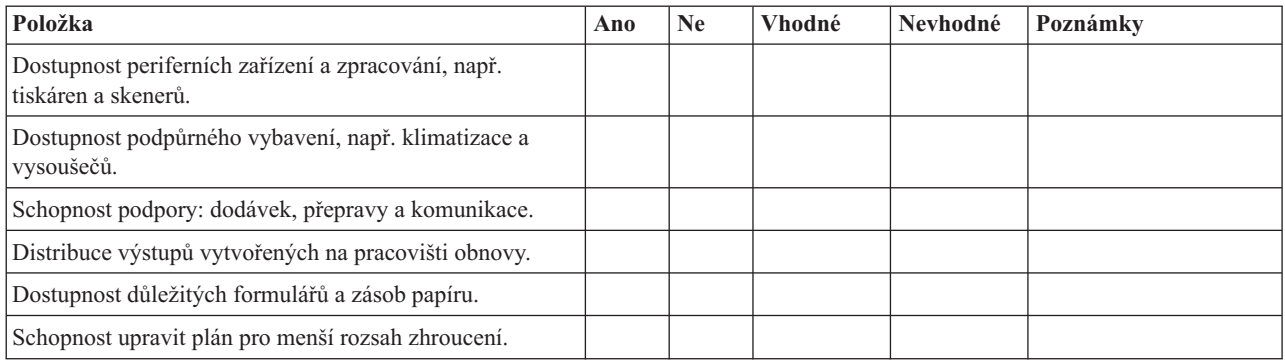

## **Sekce 12. Přebudování pracoviště po zhroucení systému**

- v Plán prostorového uspořádání datového centra.
- v Určete aktuální hardwarové potřeby a možné alternativy. (Viz "Sekce 4. Profil [inventáře"](#page-15-0) na stránce 10.)
- v Rozměry datového centra, požadavky na napájení a na zabezpečení.
	- Rozměry \_\_\_\_\_\_\_\_.
	- Požadavky na napájení \_\_\_\_\_\_\_\_.
	- Požadavky na zabezpečení: uzamčený prostor, nejlépe se zámkem na heslo na jedněch dveřích.
	- Vzpěry mezi podlahou a stropem.
	- Detektory vysoké teploty, vody, kouře, ohně a pohybu.
	- Zvýšená podlaha.

#### **Prodejci:**

#### **Plán prostorového uspořádání:**

Zde přiložte kopii navrhovaného plánu prostorového uspořádání.

## **Sekce 13. Záznam změn plánu**

Uchovávejte aktuální plán. Uchovávejte záznamy změn konfigurace, aplikací a plánů a procedur zálohování. Například si můžete vytisknout aktuální seznam vašeho lokálního hardwaru zadáním tohoto příkazu:

DSPHDWRSC OUTPUT(\*PRINT)

### **Související informace**

Zobrazení hardwarových prostředků (DSPHDWRSC)

## <span id="page-24-0"></span>**Dodatek. Upozornění**

Tyto informace platí pro produkty a služby nabízené v USA.

IBM nemusí v ostatních zemích nabídnout produkty, služby a funkce popsané v tomto dokumentu. Informace o produktech a službách, které jsou v současné době dostupné ve vaší oblasti, můžete získat od místního zástupce IBM. Žádný odkaz na produkt, program nebo službu IBM neznamená a ani z něj nelze vyvozovat, že smí být použit pouze uvedený produkt, program či služba společnosti IBM. Použít lze jakýkoli funkčně ekvivalentní produkt, program či službu neporušující práva IBM k duševnímu vlastnictví. Za vyhodnocení a ověření činnosti libovolného produktu, programu či služby jiného výrobce než IBM však odpovídá uživatel.

IBM může mít patenty nebo podané žádosti o patent, které zahrnují předmět tohoto dokumentu. Získání tohoto dokumentu uživateli neposkytuje licenci na tyto patenty. Písemné dotazy ohledně licencí můžete zaslat na adresu:

IBM Director of Licensing IBM Corporation North Castle Drive Armonk, NY 10504-1785 U.S.A.

Pokud máte zájem o licenci v zemi s dvoubajtovou znakovou sadou (DBCS), kontaktujte zastoupení společnosti IBM ve vaší zemi, nebo písemně zastoupení společnosti IBM na adrese:

IBM World Trade Asia Corporation Licensing 2-31 Roppongi 3-chome, Minato-ku Tokyo 106-0032, Japan

**Následující odstavec se netýká Velké Británie nebo kterékoliv jiné země, kde taková opatření odporují místním zákonům:** SPOLEČNOST INTERNATIONAL BUSINESS MACHINES CORPORATION TUTO PUBLIKACI POSKYTUJE TAKOVOU, "JAKÁ JE" (AS-IS), BEZ JAKÝCHKOLIV ZÁRUK, VYJÁDŘENÝCH VÝSLONVĚ NEBO VYPLÝVAJÍCÍCH Z OKOLNOSTÍ VČETNĚ, A TO ZEJMÉNA, ZÁRUK NEPORUŠENÍ PRÁV TŘETÍCH STRAN, PRODEJNOSTI NEBO VHODNOSTI PRO URČITÝ ÚČEL VYPLÝVAJÍCÍCH Z OKOLNOSTÍ. Právní řády některých zemí nepřipouštějí vyloučení záruk vyjádřených výslovně nebo vyplývajících z okolností v určitých transakcích, a proto se na vás výše uvedené omezení nemusí vztahovat.

Tato publikace může obsahovat technické nepřesnosti nebo typografické chyby. Informace zde uvedené jsou pravidelně aktualizovány a v nových vydáních této publikace již budou tyto změny zahrnuty. IBM má právo kdykoliv bez upozornění zdokonalovat nebo měnit produkty a programy popsané v této publikaci.

Jakékoliv odkazy v této publikaci na webové stránky jiných společností než IBM jsou poskytovány pouze pro pohodlí uživatele a nemohou být žádným způsobem vykládány jako doporučení těchto webových stránek ze strany IBM. Materiály obsažené na takovýchto webových stránkách nejsou součástí materiálů k tomuto produktu IBM a tyto webové stránky mohou být používány pouze na vlastní nebezpečí.

IBM může použít nebo distribuovat jakékoliv informace, které jí sdělíte, libovolným způsobem, který společnost považuje za odpovídající, bez vzniku jakýchkoliv závazků vůči vám.

Držitelé licence na tento program, kteří si přejí mít přístup i k informacím o programu za účelem (i) výměny informací mezi nezávisle vytvořenými programy a jinými programy (včetně tohoto) a (ii) vzájemného použití sdílených informací, mohou kontaktovat:

IBM Corporation Software Interoperability Coordinator, Department YBWA 3605 Highway 52 N

<span id="page-25-0"></span>Rochester, MN 55901 U.S.A.

Informace tohoto typu mohou být dostupné za určitých podmínek. V některých případech připadá v úvahu zaplacení poplatku.

Zde popsaný licencovaný program a všechny licencované materiály, které jsou pro něj k dispozici, poskytuje IBM na | základě smlouvy IBM Customer Agreement, Mezinárodní licenční smlouvy IBM na programy, smlouvy IBM License | Agreement for Machine Code nebo jiné ekvivalentní smlouvy mezi námi. |

Všechna zde obsažená data týkající se výkonu byla zjištěna v řízeném prostředí. Výsledky získané v jiných provozních prostředích se proto mohou významně lišit. Některá měření mohla být prováděna v systémech na úrovni vývoje a nelze tedy zaručit, že tato měření budou ve všeobecně dostupných systémech stejná. Některá měření mohla být navíc odhadnuta pomocí extrapolace. Skutečné výsledky se mohou lišit. Uživatelé tohoto dokumentu by si měli ověřit použitelnost dat pro svoje specifické prostředí.

Informace, týkající se produktů jiných firem než IBM, byly získány od dodavatelů těchto produktů, z jejich publikovaných sdělení, nebo z jiných veřejně dostupných zdrojů. IBM nezkoumala tyto produkty a nemůže tudíž potvrdit spolehlivost, kompatibilitu a další konstatování, vztahující se k těmto produktům. Dotazy, které se týkají vlastností produktů jiných firem než IBM, musí být adresovány jejich dodavatelům.

Tyto informace obsahují příklady dat a sestav používaných v běžných obchodních operacích. Abyste si o nich mohli udělat co neúplnější představu, obsahují příklady názvy konkrétních podniků, firemních značek a produktů. Všechny tyto názvy jsou fiktivní a jakákoliv podobnost se jmény a adresami, používanými ve skutečných obchodních podnicích, je čistě náhodná.

### LICENČNÍ INFORMACE:

Tyto informace obsahují ukázkové aplikační programy ve zdrojovém jazyce ilustrující programovací techniky na různých operačních platformách. Tyto ukázkové programy můžete bez závazků vůči IBM jakýmkoliv způsobem kopírovat, měnit a distribuovat za účelem vývoje, používání, odbytu či distribuce aplikačních programů odpovídajících rozhraní API pro operační platformu, pro kterou byly ukázkové programy napsány. Tyto vzorové programy nebyly důkladně testovány za všech podmínek. Proto IBM nemůže zaručit ani naznačit spolehlivost, provozuschopnost ani funkčnost těchto programů.

Každá kopie nebo část těchto vzorových programů nebo odvozená práce musí zahrnovat níže uvedenou copyrightovou výhradu:

© (jméno vaší společnosti) (rok). Části tohoto kódu jsou odvozeny ze vzorových programů IBM Corp. © Copyright IBM Corp. zadejte rok nebo roky. Veškerá práva vyhrazena.

Jestliže si prohlížíte tyto informace ve formě softcopy, nemusí se zobrazit fotografie a barevné ilustrace.

## **Informace o programovacím rozhraní**

Tyto dokumenty Plánování strategie zálohování a obnovy jsou určeny pro programovací rozhraní, jež zákazníkům umožňuje psát programy za účelem získání služeb operačního systému IBM i5/OS.

## **Ochranné známky**

Následující výrazy jsou ochrannými známkami IBM v USA anebo jiných zemích.

IBM IBM(logo) System i i5/OS

|

- <span id="page-26-0"></span>Adobe, logo Adobe, PostScript a logo PostScript jsou registrované ochranné známky nebo ochranné známky |
- společnosti Adobe Systems Incorporated ve Spojených státech a případně v dalších jiných zemích.

Názvy jiných společností, produktů či služeb mohou být ochrannými známkami nebo servisními známkami jiných společností.

## **Ustanovení a podmínky**

|

Oprávnění k užívání těchto publikací je uděleno na základě následujících ustanovení a podmínek.

**Osobní použití:** Pokud zachováte všechny výhrady týkající se vlastnických práv, můžete tyto publikace kopírovat pro své osobní nekomerční použití. Tyto publikace ani jakékoliv jejich části nesmíte bez výslovného souhlasu IBM distribuovat, prezentovat ani z nich vytvářet odvozená díla.

**Komerční použití:** Pokud zachováte všechny výhrady týkající se vlastnických práv, můžete tyto publikace kopírovat, distribuovat a prezentovat výhradně uvnitř svého podniku. Bez výslovného souhlasu IBM nesmíte z těchto publikací vytvářet odvozená díla ani je (nebo jejich části) nesmíte kopírovat, distribuovat či prezentovat mimo rámec svého podniku.

Kromě oprávnění, která jsou zde výslovně udělena, se na publikace nebo jakékoliv informace, data, software a další duševní vlastnictví obsažené v těchto publikacích nevztahují žádná další vyjádřená ani odvozená oprávnění, povolení či práva.

IBM si vyhrazuje právo odvolat oprávnění zde udělená, kdykoli usoudí, že používání publikací poškozuje jeho zájmy nebo že výše uvedené pokyny nejsou řádně dodržovány.

Tyto informace můžete stahovat, exportovat či reexportovat pouze při dodržení všech příslušných zákonů a nařízení včetně veškerých vývozních zákonů a nařízení USA.

IBM NEPOSKYTUJE ŽÁDNOU ZÁRUKU, POKUD JDE O OBSAH TĚCHTO PUBLIKACÍ. TYTO PUBLIKACE JSOU POSKYTOVÁNY NA BÁZI ″JAK JSOU″ (AS-IS), BEZ JAKÝCHKOLIV ZÁRUK, VYJÁDŘENÝCH VÝSLOVNĚ NEBO VYPLÝVAJÍCÍCH Z OKOLNOSTÍ VČETNĚ, A TO ZEJMÉNA, ZÁRUK PRODEJNOSTI, NEPORUŠENÍ PRÁV TŘETÍCH STRAN A VHODNOSTI PRO URČITÝ ÚČEL VYPLÝVAJÍCÍCH Z OKOLNOSTÍ.

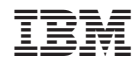

Vytištěno v Dánsku společností IBM Danmark A/S.